# Utiliser Prescrire

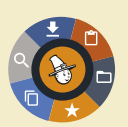

### **Dans l'actualité**

## Un nouveau service de l'Application Prescrire

#### Dans l'actualité - 5 novembre 2018

Certains faits d'actualité ont une répercussion immédiate sur la pratique de soins, notamment quand les patients en prennent connaissance via les médias et interrogent les professionnels de santé. Il peut s'agir par exemple d'une décision ou d'une information d'agence du médicament ; d'un sujet largement médiatisé sur un médicament, une affection ou un risque sanitaire ; de nouvelles données de pharmacovigilance.

Dans ces circonstances, des textes Prescrire déjà publiés, en lien avec cette actualité, permettent de partager avec les patients une information utile et fiable sur le sujet. "Dans l'actualité" vous aide dans cette démarche : un texte court de quelques mots sur l'actualité concernée, et surtout des liens vers les contenus Prescrire les plus pertinents et pratiques.

À partir de la version 1-3 de l'*Application Prescrire*, le service "Dans l'actualité" est fonctionnel (**a**). Il est accessible via le menu de gauche de l'*Application Prescrire*, et aussi par l'icône "clochette" en haut à droite de l'écran. La mise à disposition d'un nouveau texte "Dans l'actualité", est signalée par la cloche orange  $\Box$ , qui perd sa couleur une fois le service "Dans l'actualité" ouvert Q .

Le lien "Sommaire" ouvre le menu des outils, à droite de l'écran et permet de découvrir d'autres réactions à des actualités.

#### ©Prescrire

*a- La version de l'Application est indiquée en bas du menu de gauche. Sur un ordinateur, l'application vous propose spontanément les mises à jour, et une fois téléchargée demande de relancer l'application. Sur un mobile, les mises à jour se font en autorisant les mises à jour automatiques, ou à partir des magasins (store) d'applications du système d'exploitation (Android ou iOS).*